## Gniewomir Sarbicki

# Python

Kurs dla nauczycieli i studentów

Helion<sup>1</sup> Helion

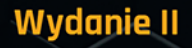

Wszelkie prawa zastrzeżone. Nieautoryzowane rozpowszechnianie całości lub fragmentu niniejszej publikacji w jakiejkolwiek postaci jest zabronione. Wykonywanie kopii metodą kserograficzną, fotograficzną, a także kopiowanie książki na nośniku filmowym, magnetycznym lub innym powoduje naruszenie praw autorskich niniejszej publikacji.

Wszystkie znaki występujące w tekście są zastrzeżonymi znakami firmowymi bądź towarowymi ich właścicieli.

Autor oraz wydawca dołożyli wszelkich starań, by zawarte w tej książce informacje były kompletne i rzetelne. Nie biorą jednak żadnej odpowiedzialności ani za ich wykorzystanie, ani za związane z tym ewentualne naruszenie praw patentowych lub autorskich. Autor oraz wydawca nie ponoszą również żadnej odpowiedzialności za ewentualne szkody wynikłe z wykorzystania informacji zawartych w książce.

Redaktor prowadzący: Małgorzata Kulik

Projekt okładki: Studio Gravite / Olsztyn Obarek, Pokoński, Pazdrijowski, Zaprucki

Grafika na okładce została wykorzystana za zgodą Shutterstock.com

Helion S A ul. Kościuszki 1c, 44-100 Gliwice tel. 32 231 22 19, 32 230 98 63 e-mail: helion@helion.pl WWW: https://helion.pl (księgarnia internetowa, katalog książek)

Drogi Czytelniku! Jeżeli chcesz ocenić tę książkę, zajrzyj pod adres https://helion.pl/user/opinie/pytkn2 Możesz tam wpisać swoje uwagi, spostrzeżenia, recenzję.

ISBN: 978-83-283-8239-8

Copyright © Helion S.A. 2022

Printed in Poland.

- [Kup książkę](https://helion.pl/rf/pytkn2)
- 
- Oceń książkę • Oceń książkę
- 
- [Księgarnia internetowa](https://ebookpoint.pl/r/4CAKF)<br>• Lubię to! » Nasza społeczność • Lubię to! » Nasza społeczność

## Spis treści

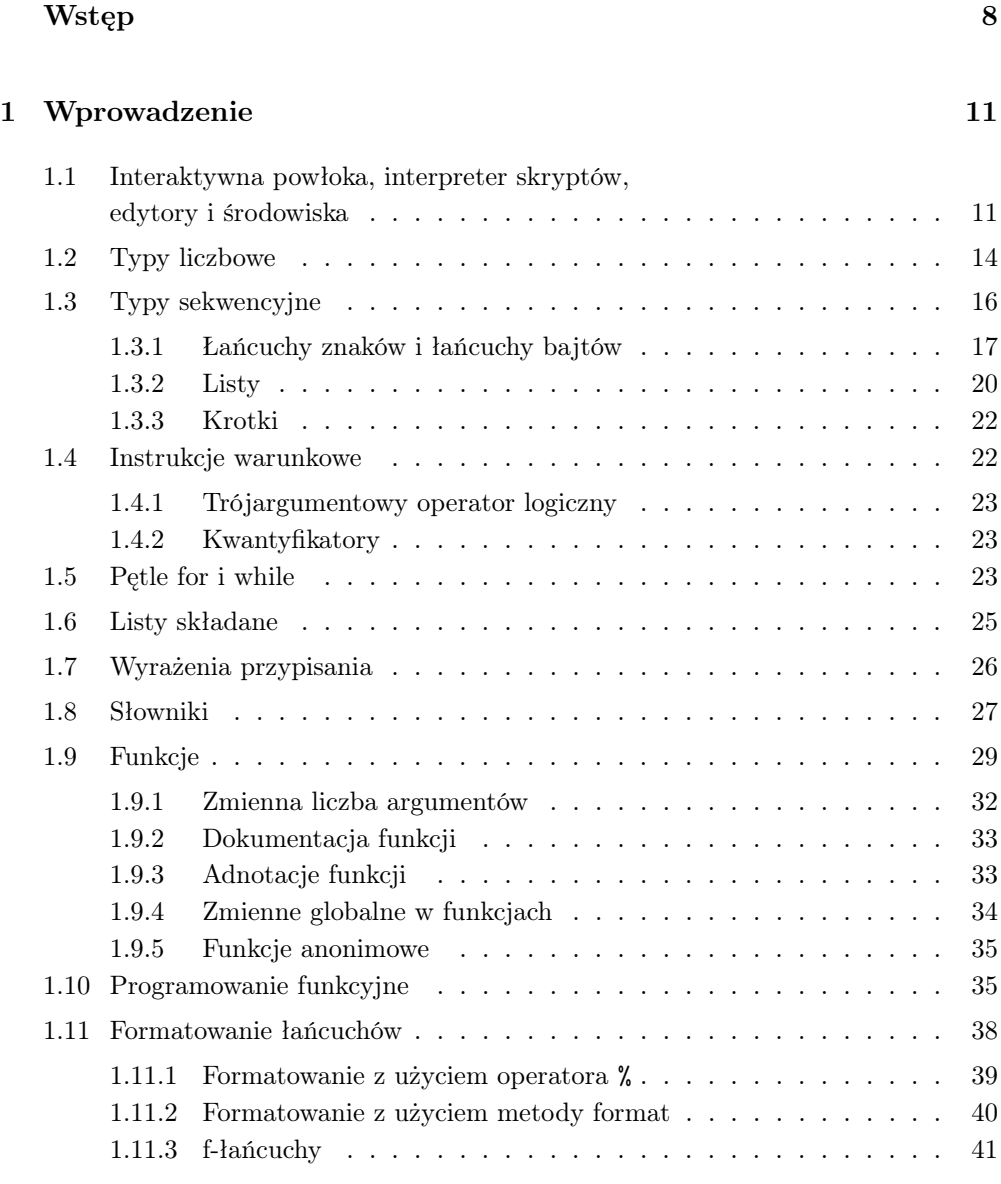

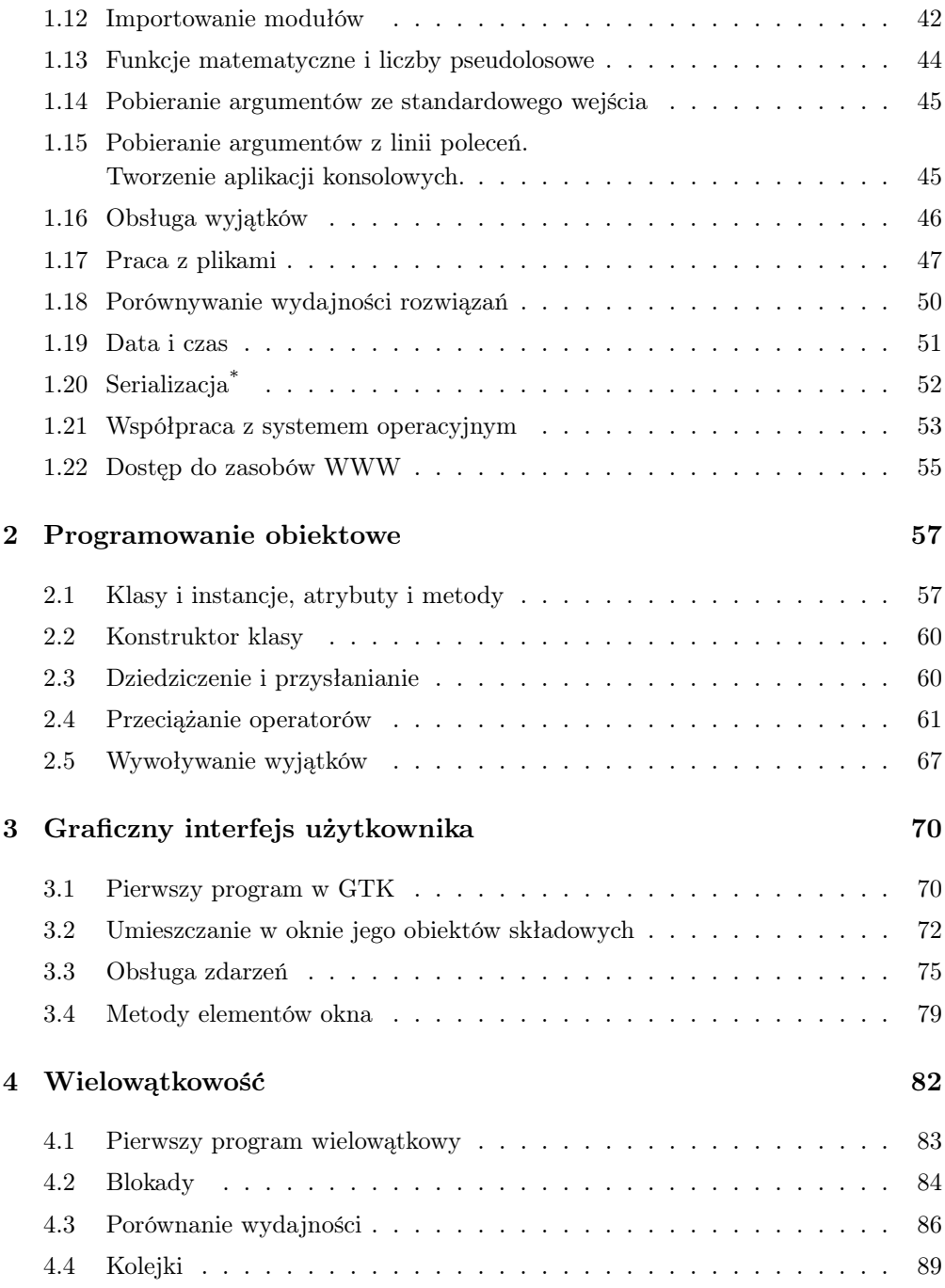

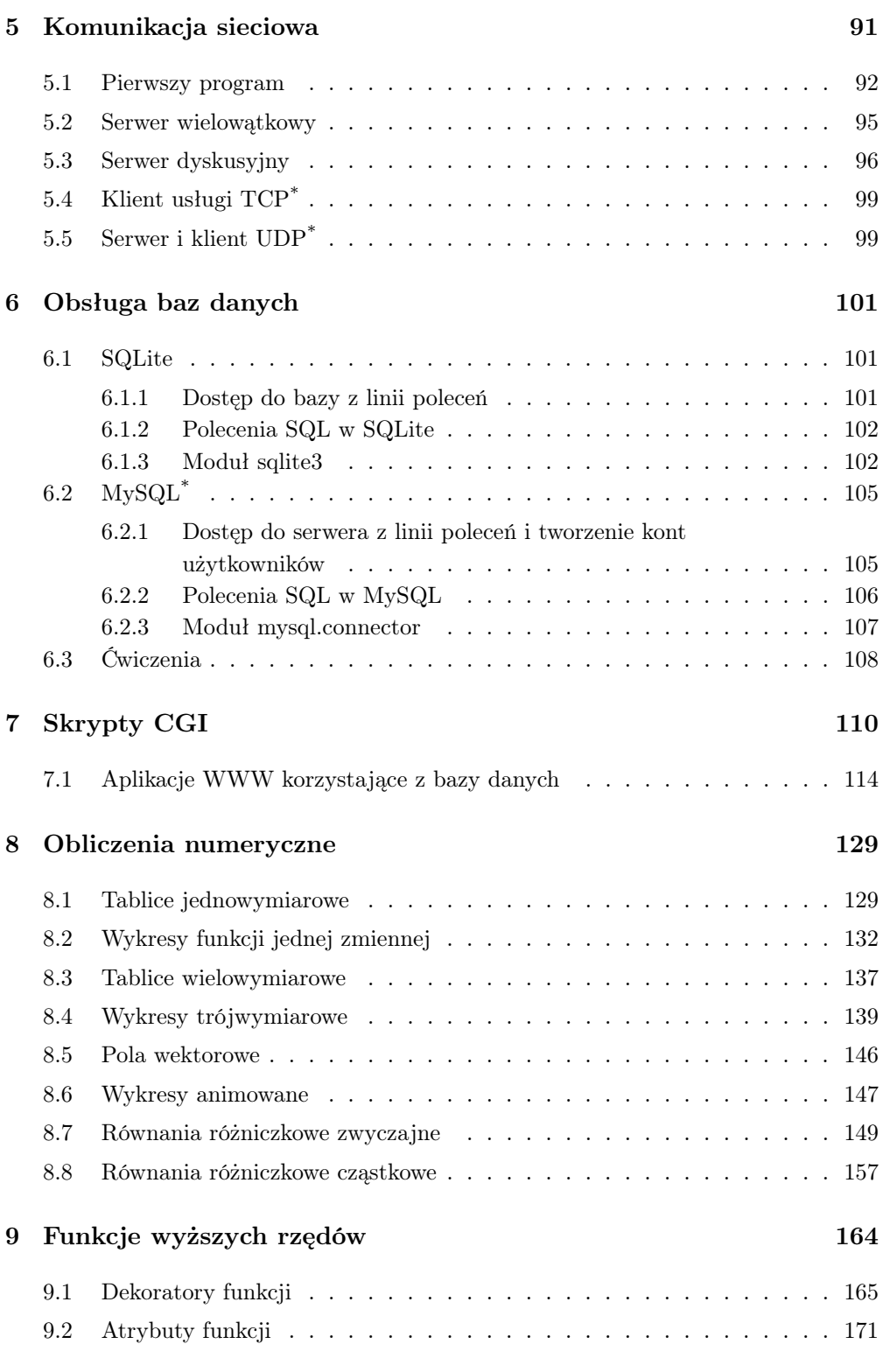

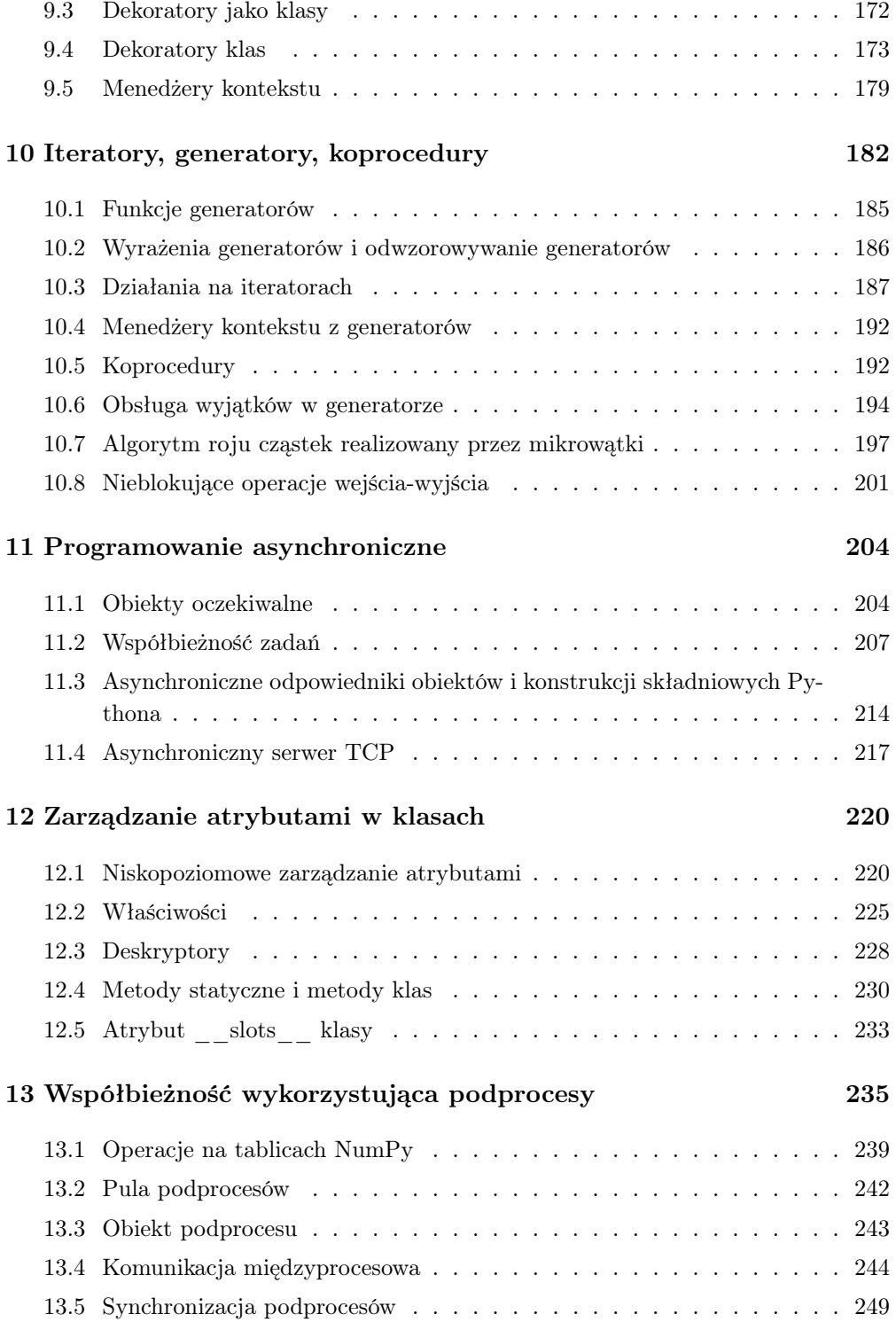

#### 14 Rozwiązania

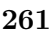

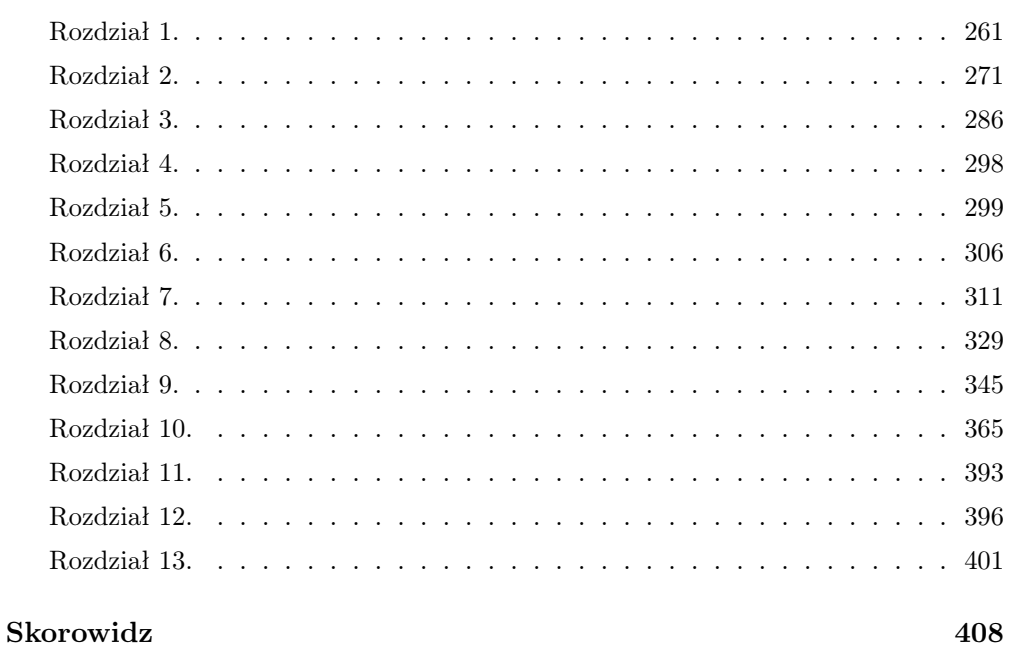

### Rozdział 3.

## Graficzny interfejs użytkownika

Do zbudowania graficznego interfejsu użytkownika (GUI) można użyć wielu bibliotek, z których najbardziej popularne to GTK, Qt, wx i pythonowy tkinter. Ze względu na prostotę pisania kodu wybierzemy bibliotekę GTK, dostarczaną przez pakiet gi. Pakiet ten nie jest częścią biblioteki standardowej i musimy go doinstalować.

#### 3.1 Pierwszy program w GTK

Importujemy moduł Gtk:

1 from gi.repository import Gtk

Moduł ten dostarcza nam obiekt Window, który reprezentuje główne okno programu. By obiekt z modułu Gtk stał się widoczny, wywołujemy jego metodę show.

Aplikacje okienkowe cały czas oczekują na zdarzenie wywołane przez użytkownika (przesuwanie i skalowanie okna, naciśnięcie przycisków w oknie, przeciąganie i opuszczanie obiektów itp.). Żeby uruchomić obsługę zdarzeń dla okna, należy wystartować główną pętlę zdarzeń poleceniem Gtk.main().

Poniższy program zwróci widoczne okienko programu:

```
1 from gi.repository import Gtk
\Omega3 o = Gtk. Window ()
40.show()Gtk.main()
```
za Kup księżkę Pole księżkę Poleón i Pole księżką Pole księżką Poleón i Poleón i Poleón księżką Poleón i Poleó<br>Zależką poleón i Poleón i Poleón i Poleón i Poleón i Poleón i Poleón i Poleón i Poleón i Poleón i Poleón i Pol

 $\rightarrow$ 

Ponieważ okno będzie zawierało wiele innych obiektów Gtk jako swoje elementy składowe oraz kilka funkcji obsługujących te obiekty, będziemy cały kod obsługujący okno pakować w klasę. Powyższy kod przyjmie postać:

```
1 from gi. repository import Gtk
\circ3
4 class Okno :
5
6 def \_init\_ (self):
7 self.o=Gtk.Window()
8 self . o . show ()
\epsilon10
11 Okno ()
12 Gtk . main ()
```
Wszystkie metody klasy Gtk.Window zwróci polecenie dir(Gtk.Window). Do użytku w dalszej części kursu wybierzmy kilka z nich:

- set\_title ustawia tytuł okna.
- move ustawia pozycję okna od lewego górnego rogu ekranu wg krotki  $(x, y)$ .
- resize ustawia rozmiar okna wg krotki  $(x,y)$ .
- get\_title pobiera tytuł okna.
- get\_position pobiera bieżącą pozycję okna liczoną od lewego górnego rogu ekranu.
- get\_size pobiera bieżący rozmiar okna do krotki.

Działanie powyższych metod ilustruje poniższy kod:

```
1 from gi. repository import Gtk
\overline{2}3
4 class Okno :
5
6 def \_init\_ (self):
7 self.o=Gtk.Window()
8 self . o . show ()
\alpha10
11 ok = 0kno ()
12
13 ok.o.set_title ("Moje<sub>u</sub>okno")
```

```
14 ok . o . move (500 ,500)
15 ok . o . resize (400 ,400)
16
17 input ()18
19 print ( ok . o . get_title () )
20 print ( ok . o . get_position () )
21 print ( ok . o . get_size () )
22
23 Gtk . main ()
```
Kod pod nazwą metody\_okna.py w archiwum https://ftp.helion.pl/przyklady/pytkn2.zip.

Pozycja i rozmiar okna uaktualniają się po wystąpieniu jakiegoś zdarzenia, stąd oczekiwanie na naciśnięcie przycisku realizowane przez input.

#### 3.2 Umieszczanie w oknie jego obiektów składowych

Spośród wielu elementów graficznych, które może zawierać okno aplikacji, wybierzmy cztery:

- Button przycisk. Łańcuch, który stanie się podpisem przycisku, przekazujemy w argumencie nazwanym label.
- TextView pole, w którym wyświetlamy tekst.
- Entry jednolinijkowe pole wprowadzania tekstu.
- Label Etykieta tekstowa z nieedytowalnym tekstem, przekazywanym w argumencie nazwanym label.

Obiekt dodajemy do okna, podając go jako argument do metody add okna. Żeby stał się widoczny, musi być wywołana jego metoda show:

```
1 from gi. repository import Gtk
\overline{2}3
4 class Okno :
5
6 def \_init\_ (self):
7 self . o = Gtk . Window ()
8 self . o . set_title ( ' ')
9 self.b=Gtk.Button (label='0K')
10 self.o.add (self.b)
```

```
1 self.o.show()
2 self.b.show()
\overline{3}4
5 ok=Okno()
 Gtk.main()
```
 $\rightarrow$ 

Spróbujmy dodać kolejny obiekt. Otrzymamy informację, że okno może zawierać tylko jeden obiekt. Więcej obiektów uzyskujemy, pakując je w pudełkach pionowych: Gtk.VBox lub poziomych: Gtk.HBox. Mają one metodę pack\_start, pozwalającą dodawać kolejne elementy do końca pudełka (od dołu dla VBox i od prawej dla HBox), oraz metodę pack\_end, pozwalającą dodawać kolejne elementy do początku pudełka (od góry dla VBox i od lewej dla HBox).

Wywołując metody pack\_start i pack\_end, musimy podać dodatkowe argumenty:

- $\bullet$  expand jeżeli jest False, pakowany obiekt ma przydzieloną minimalną szerokość (dla HBox) lub wysokość (dla VBox). Dodatkowa przestrzeń jest dzielona po równo pomiędzy elementy, dla których expand=True.
- fill czy element powinien wypełniać całą przydzieloną mu przestrzeń. Jeżeli expand=False, argument ten nie ma znaczenia.
- padding szerokość dodatkowych marginesów bocznych (dla HBox) lub pionowych (dla VBox).

Jeżeli oba elementy w pudełku mają wartość expand=True, to otrzymujemy:

```
1 from gi.repository import Gtk
\overline{2}3
4 class Okno:
5
6 def \_init\_ (self):
7 self.o=Gtk.Window()
8 self.o.set_title( ' ')
9 self.o.resize(400,100)
10 self.h=Gtk.HBox()
11 self.b=Gtk.Button(label= '1')
12 self.e=Gtk.Button(label='2')
13 self.h.pack_start(self.b,True ,True ,0)
14 self.h.pack_start(self.e,True,True,0)
15 self.o.add(self.h)
16 self.o.show()
17 self.b.show()
18 self.e.show()
19 self.h.show()
```

```
2021 ok=Okno()
```

```
22 Gtk.main()
```
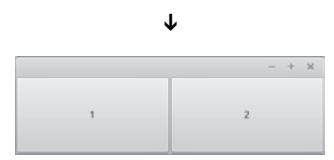

Kod pod nazwą gtk\_expand.py w archiwum https://ftp.helion.pl/przyklady/pytkn2.zip.

Jeżeli dla jednego elementu expand=False, to otrzymujemy:

```
1 self.h.pack_start(self.b,False,True,0)
2 self.h.pack_start(self.e,True,True,0)
```
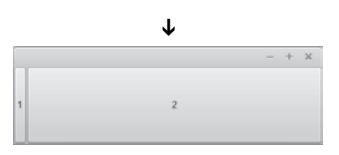

Jeżeli dla obu elementów expand=False, to otrzymujemy:

```
1 self.h.pack_start(self.b,False ,True ,0)
2 self.h.pack_start(self.e,False ,True ,0)
```
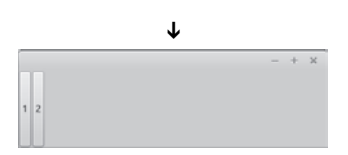

Obiekty pakowane z expand=False zachowają swoją oryginalną szerokość (wysokość dla VBox), a dodatkowa przestrzeń zostanie równo podzielona pomiędzy te obiekty, dla których expand=True.

Zamiast wywoływać metodę show na każdym elemencie okna, można wywołać jego metodę show\_all.

Ćwiczenie 58. Stwórz okno pokazane na rysunku obok. Skalowanie pionowe nie powinno zmieniać wysokości dolnego paska, a skalowanie poziome nie powinno zmieniać szerokości przycisku.

#### 3.3 Obsługa zdarzeń

Aplikacja okienkowa powinna oczekiwać na zdarzenia wywołane przez użytkownika i na nie reagować. W momencie zdarzenia (np. przesunięcia okna, naciśnięcia przycisku) obiekt emituje sygnał informujący o zdarzeniu. Sygnał ten możemy przechwycić dzięki metodzie connect tego obiektu, przekazując jej jako argumenty nazwę sygnału i funkcję obsługującą zdarzenie:

```
1 obiekt.connect ('nazwa_sygnalu',
          ,→ funkcja_obslugujaca_zdarzenie )
```
Poniżej zostaną opisane możliwe zdarzenia i sygnały, które są wtedy emitowane.

Zamknięcie okna — sygnał 'delete-event' obiektu Gtk.Window(). Sygnał ten jest emitowany, gdy naciśniemy przycisk zamknięcia okna (lub zastosujemy skrót Alt+F4). Zauważmy, że gdy zamykamy okno, program dalej działa — nic nie przerywa pętli Gtk.main(). Żeby ją przerwać, należy wywołać funkcję Gtk. *,→* main\_quit. Połączmy ją w metodzie connect z sygnałem 'delete-event', dodając w konstruktorze linię:

self.o.connect ("delete-event", Gtk.main\_quit)

Teraz zamknięcie okna powoduje również zakończenie programu. Możemy zablokować domyślną obsługę tego zdarzenia (zamknięcia okna), jeżeli funkcja obsługi zdarzenia będzie zwracać 1:

1 self.o.connect ("delete-event", lambda \* args: 1)

(Ponieważ nie wiemy, ile argumentów jest przekazywanych do funkcji obsługi zdarzenia, tworzymy funkcję o zmiennej liczbie argumentów). Możemy też stworzyć złośliwy kod:

self.o.connect ("delete-event", lambda \* args: [Okno () ] \*5)

Ćwiczenie 59. Sprawdź, jakie argumenty otrzymuje funkcja obsługi zdarzenia 'delete-event'.

Z poziomu programu zamknąć okno możemy wywołując jego metodę close.

Naciśnięcie przycisku myszy — sygnał 'button-press-event'. Sygnał jest emitowany przez elementy składowe okna w momencie naciśnięcia przycisku myszy na ich obszarze. Wypiszmy, jakie argumenty są przekazywane do funkcji obsługi zdarzenia:

```
1 from gi. repository import Gtk
```
2

```
3
4 class Okno :
5
6 def _{-}init_{-} (self):
7 self.o=Gtk.Window()
8 self.o.set_title ( ' )9 self . o . resize (400 ,100)
_{10} self.h=Gtk.HBox()
11 self.b=Gtk.Button (label='Pierwszy')
12 self.e=Gtk.Button(label='Drugi')
13 self . h . pack_start ( self .b , True , True ,0)
14 self . h . pack_start ( self .e , True , True ,0)
15 self.o.add (self.h)
16 self . o . show_all ()
17 self.b.connect ("button-press-event", self.b_press)
18 self . e . connect (" button - press - event " , self . b_press )
19
20 def b_press (* args):
21 print ( args )
22
2324 ok=0kno()
25 Gtk . main ()
```
:

```
( < __main__ . Okno object at 0 x7f6d451898d0 > , < Button object
   ,→ at 0 x7f6d47ffb410 ( GtkButton at 0 x1845150 ) >, < void at
   ,→ 0 x17d7c00 >)
```
Kod pod nazwą gtk\_bpe.py w archiwum https://ftp.helion.pl/przyklady/pytkn2.zip.

Pierwszym argumentem jest self (pamiętamy, że jako pierwszy argument jest przekazywana instancja wywołująca metodę), drugim jest obiekt, który wyemitował zdarzenie. Trzecim jest obiekt zdarzenia. Żeby sprawdzić, jakie atrybuty ma zdarzenie, przeprowadźmy modyfikację: print( $args$ )  $\rightarrow$  print( $dir($ *,→* args[2])). Otrzymamy:

```
[ ' \_class \_ ' \ , \ ' \_de \_delta \_ ' | ] \{ 1 \leq i \leq r_1, \ i \leq r_2 \} | \{ 1 \leq i \leq r_2, \ i \in \{ 1, \ldots, r_r \} | \{ 1 \leq i \leq r_1, \ldots, r_r \},→ ', '__format__ ', '__ge__ ', '__getattribute__ ', '
     ,→ __gt__ ', '__gtype__ ', '__hash__ ', '__info__ ', '
     → __init__', '__le__', '__lt__', '__module__', '__ne__<br>→ ', '__new__', '__reduce__', '__reduce_ex__', '
                         ', '__reduce__', '__reduce_ex__
     ,→ __repr__ ', '__setattr__ ', '__sizeof__ ', '__str__ ', '
     ,→ __subclasshook__ ', '__weakref__ ', '_get_angle ', '
     ,→ _get_center ', '_get_distance ', 'axes ', 'button ', '
     ,→ copy ', 'device ', 'free ', 'get ', 'get_axis ', '
```
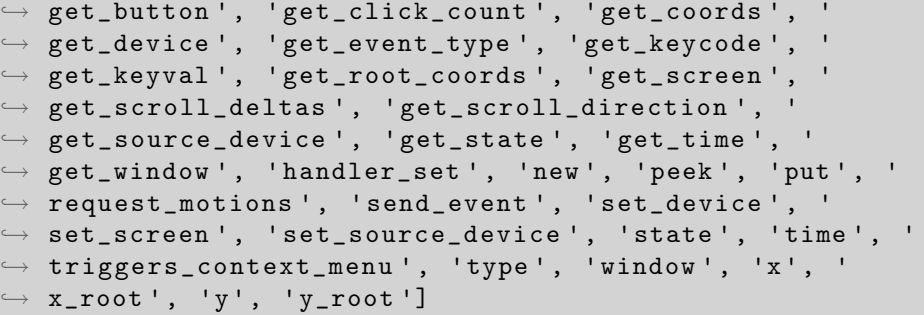

W szczególności mamy dostęp do położenia kursora wewnątrz przycisku i na ekranie (x, y, x\_root, y\_root) oraz czasu wystąpienia zdarzenia (time).

Możemy każdemu elementowi okna przypisać odrębną funkcję obsługi zdarzenia, ale możemy też w jednej funkcji zróżnicować jej działanie w zależności od jej drugiego argumentu (jego wartością jest element, na którego obszarze nastąpiło zdarzenie).

**Čwiczenie 60.** Stwórz okno z dwoma przyciskami: "OK" oraz "Cancel". Niech naciśnięcie przycisku spowoduje wypisanie jego nazwy w terminalu. Powinno to być zrealizowane za pomocą jednej funkcji obsługi zdarzenia dla obu przycisków.

Ćwiczenie 61. Dla najprostszego okna (bez obiektów składowych) dodaj następującą obsługę zdarzenia zamknięcia okna. Przy próbie zamknięcia okna powinno się pojawić okno dialogowe z etykietą "Czy na pewno chcesz zamknąć?" i dwoma przyciskami "OK" i "Cancel" poniżej. Naciśnięcie "OK" powinno kończyć działanie programu, a naciśnięcie "Cancel" tylko zamykać okno dialogowe.

Zwolnienie przycisku myszy — sygnał 'button-release-event' emitowany przez elementy okna.

Zmiana położenia lub rozmiaru okna — sygnał 'configure-event' obiektu Gtk.Window().

Sprawdźmy, jakie argumenty są przekazywane do funkcji:

( < \_\_main\_\_ . Okno object at 0 x7f57ca4368d0 > , < Window object *,→* at 0 x7f57cd263b40 ( GtkWindow at 0 x182e240 ) >, < void at *,→* 0 x17f0db0 >)

Pierwszym argumentem jest instancja, drugim obiekt, który wyemitował sygnał. Trzecim argumentem jest obiekt zdarzenia. Jeżeli wylistujemy go poleceniem dir, zobaczymy atrybuty x, y, width, height, w których przechowywane są nowe położenie okna i jego nowy rozmiar.

Ćwiczenie 62. Stwórz puste okno, które w tytule będzie pokazywać swoje aktualne położenie.

Ćwiczenie 63. Stwórz puste okno, które w tytule będzie pokazywać swój aktualny rozmiar.

Naciśnięcie klawisza — sygnał 'key-press-event' obiektu Gtk.Window(). Jest on emitowany przez okno w momencie, gdy zostaje naciśnięty klawisz i okno jest wtedy aktywne. Znów obiekt zdarzenia jest ostatnim argumentem przekazanym do funkcji obsługi zdarzenia. Wylistowując go, znajdziemy atrybuty o nazwach hardware\_keycode i keyval. Przyjrzyjmy się ich wartościom przy przyciskaniu różnych klawiszy. Wartości tych można używać, by zróżnicować działanie funkcji w reakcji na różne klawisze.

Ćwiczenie 64. Stwórz puste okno, które reaguje na klawisze:

- $\bullet$  strzałka przesuwa okno o 10 pikseli we wskazywanym kierunku
- Esc kończy program

**Zwolnienie klawisza** — sygnał 'key-release-event' obiektu  $G$ tk. Window().

Ćwiczenie 65. Rozbuduj program z poprzedniego ćwiczenia, by kombinacja Shift+strzałka zmieniała o 10 pikseli rozmiar okna w wybranym kierunku.

Wejście kursora w obszar okna — sygnał 'enter\_notify\_event'.

Ćwiczenie 66. Stwórz okno uciekające przed kursorem — w funkcji obsługi zdarzenia 'enter\_notify\_event' wykryj, z którego boku kursor wszedł na obszar okna, i przesuń okno w przeciwnym kierunku.

Wyjście kursora z obszaru okna — sygnał 'leave\_notify\_event'.

Pełna lista sygnałów GTK jest dostępna pod adresem: http://lazka. github.io/pgi-docs/Gtk-3.0/classes/Widget.html#signals.

#### 3.4 Metody elementów okna

W tym podrozdziale poznamy metody pozwalające pobierać tekst z obiektów klasy Gtk.Entry oraz zmieniać zawartość obiektu klasy Gtk.TextView.

Spośród metod klasy Gtk.Entry interesujące dla nas będą dwie:

- get\_text pobiera bieżącą zawartość pola.
- set\_text ustawia zawartość na podany łańcuch.

W obiekcie klasy Gtk.TextView za pomocą metody set\_buffer ustawiamy bufor tekstowy — obiekt klasy TextBuffer — i na nim wykonujemy wszystkie operacje. Dla nas istotna będzie tylko jego metoda set\_text klasy Gtk.TextBuffer, która ustawia zawartość bufora na podany łańcuch.

Ponieważ element Gtk.TextView będzie nam służył tylko do wyświetlania wyników, będziemy go ustawiać jako nieedytowalny przy użyciu metody set\_editable — wywołana z argumentem False sprawia, że element jest nieedytowalny (służy tylko do wypisywania tekstu).

Dodatkowo każdy element okna ma metodę grab\_focus (bez argumentów), która pozwala elementowi przechwycić klawiaturę. Od wywołania tej metody naciśnięcia klawiszy będą kierowane do elementu, który ją wywołał.

Listę wszystkich metod powyższych obiektów uzyskamy, wykonując polecenia: dir(Gtk.Button), dir(Gtk.TextView), dir(Gtk.TextBuffer), dir(Gtk.Entry), lub znajdziemy ją wraz z opisami na stronach: https://lazka.github.io/pgi-docs/Gtk-3.0/classes/Button.html, https://lazka.github.io/pgi-docs/Gtk-3.0/classes/TextView.html, https://lazka.github.io/pgi-docs/Gtk-3.0/classes/TextBuffer.html, https://lazka.github.io/pgi-docs/Gtk-3.0/classes/Entry.html.

Ćwiczenie 67. Dla rozwiązania ćwiczenia 58. dodaj obsługę zdarzenia naciśnięcia przycisku "OK". Po naciśnięciu przycisku bieżąca zawartość pola Gtk.Entry powinna zostać dodana jako kolejna linia do tekstu w polu Gtk.TextView, a pole powinno zostać wyczyszczone. Pole Gtk.TextView powinno być nieedytowalne, a dostęp do klawiatury po uruchomieniu programu powinien należeć do pola Gtk.Entry.

Ćwiczenie 68. Rozbuduj rozwiązanie powyższego ćwiczenia o obsługę klawiszy. Enter powinien działać tak jak przycisk "OK". Esc powinien kończyć program.

Ćwiczenie 69. Spraw, by nie dało się przenieść kursora do nieedytowalnego pola Gtk. TextView oraz by po kliknięciu przycisku "OK" dostęp do klawiatury wracał do pola Gtk.Entry.

Ćwiczenie 70. Wykorzystując funkcję stolica z rozwiązania ćwiczenia 38., zmodyfikuj rozwiązanie poprzedniego ćwiczenia tak, by do tekstu w polu Gtk.TextView dodawana była wartość funkcji stolica dla argumentu pobranego z Gtk.Entry.

Ćwiczenie 71. Stwórz okno z nieedytowalnym polem tekstowym i przyciskami "Lewy", "Prawy". Okno powinno zawierać informację o tym, ile razy który przycisk został naciśnięty od początku działania programu, która powinna się uaktualniać przy każdym naciśnięciu przycisku — jak na Lewy: 0, Prawy: 0 Lewy Prawy rysunku obok. Spraw, by nie dało się w w oknie tekstowym umieścić kursora.

Ćwiczenie 72. Stwórz okno z nieedytowalnym polem tekstowym i przyciskami jak na rysunku obok. Spraw, by w oknie tekstowym nie dało się umieścić kursora. Okno powinno pokazywać, w zależności od naciśniętego przycisku: ilość wolnej pamięci na całkowitą ilość pamięci, ilość wolnej przestrzeni wymiany na całkowity rozmiar przestrzeni wymiany lub czas od

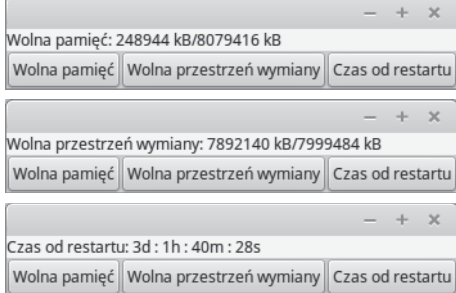

restartu w formacie dni:godziny:minuty:sekundy. Dane dotyczące pamięci można znaleźć w pliku /proc/meminfo. Czas od restartu (w sekundach) to pierwsza liczba w pliku /proc/uptime.

Dodawanie obrazów do okna\*. Obiektem reprezentującym obraz jest Gtk.Image. Możemy go bezpośrednio dodać do obiektu okna. Inicjalizujemy go plikiem z obrazem za pomocą jego metody set\_from\_file lub za pomocą metody set\_from\_pixbuf obiektem Pixbuf z modułu GdkPixbuf, który pozwala na wykonywanie operacji na obrazie.

Obiekt Pixbuf tworzymy na podstawie obrazu z pliku za pomocą jego metody new\_from\_file. Możemy go skalować, korzystając z jego metody scale\_simple, której argumentami są: nowa szerokość, nowa wysokość oraz metoda intepolacji (będziemy wybierać wolną, ale dającą najlepsze rezultaty GdkPixbuf.InterpType.HYPER). Z obiektu Pixbuf możemy też wyciąć fragment za pomocą jego metody new\_subpixbuf, której argumentami są cztery liczby całkowite: współrzędna *x* lewego górnego rogu wycinka, współrzędna *y* lewego górnego rogu wycinka, jego szerokość oraz wysokość.

Poniższy program stworzy okno z obrazem, który powstał na skutek przeskalowania obrazu z pliku test.png w katalogu roboczym do rozmiaru 500 *×* 500, a następnie wycięcia z niego środkowego fragmentu o rozmiarach 300 *×* 300:

```
1 from gi. repository import Gtk, GdkPixbuf
\overline{2}\overline{2}4 class Okno :
5
6 def \_init\_ (self):
7 self.o=Gtk.Window()
8 pixbuf = GdkPixbuf. Pixbuf.new_from_file ("./test.png")
9 pixbuf = pixbuf . scale_simple (500 ,500 , GdkPixbuf .
          ,→ InterpType . HYPER )
10 pixbuf = pixbuf . new_subpixbuf (100 ,100 ,300 ,300)
11 image = Gtk. Image ()
12 image.set_from_pixbuf (pixbuf)
13 self . o . add ( image )
14 self.o.show_all()
15
16
17 Okno ()
18 Gtk . main ()
```
Kod pod nazwą gtk\_image.py w archiwum https://ftp.helion.pl/przyklady/pytkn2.zip.

Ćwiczenie 73. Stwórz okno, w którym będzie wyświetlony fragment tapety pulpitu bezpośrednio pod nim. Zakładamy, że znamy zarówno ścieżkę do pliku tapety, jak i wymiary ekranu oraz że obraz z pliku jest skalowany do rozmiarów ekranu.

## Skorowidz

#, 18 #!, 46 #%% (znak początku i końca komórki w Spyder), 13 \* (operator mnożenia), 15 \* (operator rozpakowania sekwencji), 32 \* (w definicji funkcji), 30 \*\* (operator potęgowania), 15 \*\* (operator rozpakowania słownika), 32 \*\*=,  $15$  $* =, 15$  $+=, 15$  $=-15$  $\sim$ , 33 / (w definicji funkcji), 30 //, 15  $//=, 15$  $/ =, 15$  $:=$ , 27 @, 166 @classmethod, 231 @property, 227 @staticmethod, 231 @vectorize (dekorator z pakietu numpy), 237 % (formatowanie łańcuchów), 39 % (reszta z dzielenia), 15  $\frac{\%}{\ }$ , 15 %d, 39  $%e, 39$  $\frac{9}{2}$ f, 39  $%s, 39$ 

%matplotlib (dyrektywa IPythona), 144, 148 &, 262 <<, 262  $[::]$ , 16 [], 16 \n, 18 \t, 18 \v, 18 ode (klasa z modułu scipy.integrate), 155  $| =, 28$ |, 28 \_, 11, 45  $_{--}$ add $_{--}$ , 62  $\text{\_}a$ enter $\text{\_}$ , 216  $_{--}$ aexit $_{--}$ , 216  $___aiter__, 215$  $_{-}$ anext $_{-}$ , 215 \_\_annotations\_\_, 34  $\_await$ <sub> $-$ </sub>, 205  $_{--}$ call $_{--}$ , 64  $\text{\_class}\text{\_}, 177$ \_\_contains\_\_, 113  $\_$ delattr $\_$ , 224 \_\_delete\_\_ (metoda deskryptora), 228  $\_dict_{--}$ , 176  $\_doc\_$ , 33, 59 \_\_enter\_\_ (metoda menedżera kontekstu), 179  $\text{-eq}$ <sub>--</sub>, 67 \_\_exit\_\_ (metoda menedżera kontekstu), 179

 $\text{\_}$ floordiv $\text{\_}$ , 62  $_{-\text{ge}}$ , 67 \_\_get\_\_ (metoda deskryptora), 228  $_{-}$ getattr $_{-}$ , 221 \_\_getattribute\_\_, 222  $_{--}$ getitem $_{--}$ , 65  $-$ gt<sub>--</sub>, 67  $_{-1}$ init $_{-1}$ , 60 iter . 182  $L = 1e^{-t}$ , 67  $-1t$ , 67  $_{-\text{main}_{--}}$ ', 42  $\text{\_mod}\text{\_}, 62$  $_{-}$ mul<sub>--</sub>, 62  $_{\text{ }-}$ name $_{\text{}}$ , 42 \_\_name\_\_ (atrybut funkcji), 166  $_{--}$ ne<sub> $-$ </sub>, 67  $_{-\text{neg}_{-}, 68}$  $_{--}$ next $_{--}$ , 182  $_{--}$ pow $_{--}$ , 62  $_{--}$ radd $_{--}$ , 63  $\text{\_}r$ floordiv $\text{\_}$ , 63  $_{--}$ rmod $_{--}$ , 63  $\_rmul$ <sub> $-$ </sub>, 63  $_{--}$ rpow $_{--}$ , 63  $\text{\_}$ rsub $\text{\_}$ , 63  $_{--}$ rtruediv $_{--}$ , 63 \_\_set\_\_ (metoda deskryptora), 228  $-$ setattr $-$ , 223  $_{--}$ slots $_{--}$ , 233  $_{--}$ str<sub> $-$ </sub>, 61  $\frac{\text{sub}}{\text{sub}}$ , 62  $\text{\_}$ -truediv $\text{\_}$ , 62 \_pickle (moduł), 52 abs, 131 abs (funkcja wbudowana), 16 accept (metoda klasy socket), 92 access (funkcja z modułu os), 53 acos (funkcja z modułu math), 44 add (metoda klasy Gtk.Window), 72 AF\_INET (stała z modułu socket), 91 AF\_INET6 (stała z modułu socket), 91 AF\_UNIX (stała z modułu socket), 91 all, 23 all\_tasks (funkcja z modułu asyncio), 212

and, 23

animation (moduł z pakietu matplotlib), 147 annotation (atrybut klasy Parameter), 170 any, 23 Apache (serwer HTTP), 110 append (metoda typu list), 20 arange (funkcja z pakietu numpy), 130 args (atrybut wyjątku), 196 argument nazwany (przekazany przez klucz), 30 argument opcjonalny (o domyślnej wartości), 29 argument pozycyjny, 30 argv (zmienna z modułu sys), 45 Array (klasa z modułu multiprocessing), 248 as, 42 asin (funkcja z modułu math), 44 async def, 205 async for, 215 async with, 216 asynchroniczny generator, 215 asynchroniczny iterator, 215 asynchroniczny menedżer kontekstu, 216 asyncio (moduł), 205 atan (funkcja z modułu math), 44 atan2 (funkcja z modułu math), 224 atomowość instrukcji, 85 atrybut generowany dynamicznie, 220 atrybuty prywatne, 224 attr (moduł), 178 attrib (funkcja z modułu attr), 179 Attribute (klasa z modułu attr), 179 attrs (dekorator z modułu attr), 178 auto\_scale\_xyz (metoda typu Axes3D), 145 await, 205 Axes3D (typ z modułu mpl\_toolkits.mplot3d), 142 axis (funkcja z modułu pyplot), 134 biblioteka standardowa, 43 bind (metoda klasy socket), 92 blok instrukcji, 22 bpython, 12 branie wycinków, 16

break, 24 Button (klasa z modułu Gtk), 72 'button-press-event' (sygnał emitowany przez elementy okna), 75 'button-release-event' (sygnał emitowany przez elementy okna), 77 bytes (typ wbudowany), 16 cancel (metoda klasy Task), 210 CancelledError (wyjątek z modułu asyncio), 210 cgi, 110 cgi (moduł), 112 chain (funkcja z modułu itertools), 189 chdir (funkcja z modułu os), 53 check\_output (fun. z modułu subprocess), 54 chmod (funkcja z modułu os), 53 chown (funkcja z modułu os), 53 chr (funkcja wbudowana), 19 class, 58 close (metoda generatora), 194 close (metoda klasy Server), 218 close (metoda klasy socket), 92 close (metoda obiektu Gtk.Window), 75 close (metoda pętli zdarzeń z modułu asyncio), 207 close (metoda typu sqlite3.Connection), 103 close (metoda typu file), 48 colorbar (funkcja z modułu pyplot), 141 combinations (funkcja z modułu itertools), 188 combinations\_with\_replacement (funkcja z modułu itertools), 188 commit (metoda typu sqlite3.Connection), 103 complex (typ wbudowany), 15 CONCAT (funkcja MySQL), 106 concatenate (funcja z modułu numpy), 239

'configure-event' (sygnał Gtk.Window), 77 conjugate (metoda typu complex), 16 connect (funkcja z modułu mysql.connector), 107 connect (funkcja z modułu sqlite3), 102 connect (metoda klas modułu Gtk), 75 connect (metoda klasy socket), 99 Connection (klasa z modułu mutiprocessing), 247 contextlib (moduł), 192 contextmanager (dekorator z modułu contextlib), 192 continue, 24 contour (funkcja z modułu pyplot), 139 contour (metoda typu Axes3D), 144 contourf (funkcja z modułu pyplot), 140 cos (funkcja z modułu math), 44 count (funkcja z modułu itertools), 187 count (metoda typu sekwencyjnego), 17 CREATE DATABASE (polecenie MySQL), 106 CREATE TABLE (polecenie MySQL), 106 CREATE TABLE (polecenie SQLite), 102 CREATE USER (polecenie MySQL), 106 create\_task (funkcja z modułu asyncio), 210 create\_task (metoda pętli zdarzeń z modułu asyncio), 207 current\_task (metoda klasy Task), 212 cursor (metoda typu sqlite3.Connection), 103 cycle (funkcja z modułu itertools), 187 date (typ z modułu datetime), 51 datetime (moduł), 51 datetime (typ z modułu datetime), 51 deadlock, 86

decode (metoda typu str), 17 def, 29 default (atrybut klasy Parameter), 170 dekorator funkcji, 165 del, 28 DELETE FROM (polecenie SQL), 102 'delete-event' (sygnał Gtk.Window), 75 deleter (atrybut deskryptora), 227 deskryptor, 228 dict, 27 dir, 59 divmod, 262 dokumentacja funkcji, 33 dokumentacja klasy, 59 domknięcie funkcji, 165 drain (metoda koprocedury klasy StreamWriter), 217 DROP TABLE (polecenie SQL), 102 dropwhile (funkcja z modułu itertools), 189 dump (funkcja z modułu cPickle), 52 dumps (funkcja z modułu cPickle), 52 dziedziczenie, 61 e (stała z modułu math), 44 elif, 22 else (dla instrukcji if), 22 else (dla instrukcji try), 47 else (dla pętli), 24 empty (metoda klasy multiprocessing.Queue), 244 empty (metoda klasy queue.Queue),  $80$ encode (metoda typu str), 17 endswith (metoda typu str), 19 'enter\_notify\_event' (sygnał Gtk.Window), 78 Entry (klasa z modułu Gtk), 72 environ (zmienna z modułu os), 53 except, 46 Exception (klasa nadrzędna wyjątków), 196 execute (metoda typu sqlite3.Cursor), 103 exp (funkcja z modułu math), 44

fetchall (metoda typu sqlite3.Cursor), 103 fetchone (metoda typu sqlite3.Cursor), 103 FieldStorage (klasa z modułu cgi), 112 figure (funkcja z modułu pyplot), 142 file (typ wbudowany), 48 filter, 36 filterfalse (funkcja z modułu itertools), 188 finally, 47 float (typ wbudowany), 15 float128 (typ z pakietu numpy), 130 float64 (typ z pakietu numpy), 130 for, 23 format, 40 from, 42 FuncAnimation (klasa z modułu animation), 147 funcja generatora, 185 functools, 37, 166 funkcja, 29 funkcja fabryki, 165 funkcja generatora asynchronicznego, 215 funkcja koprocedury, 205 gather (funkcja z modułu asyncio), 208 GdkPixbuf (moduł z pakietu gi), 80 geany, 12 generator, 185 generator asynchroniczny, 215 GeneratorExit, 194 get (funkcja z modułu requests), 55 get (metoda klasy multiprocessing.Queue), 244 get (metoda klasy queue.Queue), 89 get (metoda typu dict), 27 get\_event\_loop (funkcja z modułu asyncio), 207 get\_position (metoda klasy Gtk.Window), 71 get\_size (metoda klasy Gtk.Window), 71

get\_text (metoda klasy Gtk.Entry), 79 get\_title (metoda klasy Gtk.Window()), 71 get\_traced\_memory (funkcja z modułu tracemalloc), 233 getcwd (funkcja z modułu os), 53 getenv (funkcja z modułu os), 53 getfirst (metoda klasy cgi.FieldStorage), 112 getlist (metoda klasy cgi.FieldStorage), 112 gi (pakiet modułów), 70 global, 35 gniazdo sieciowe, 91 grab\_focus (metoda elementów okna), 79 GRANT ALL ON ... TO (polecenie MySQL), 106 Gtk (moduł z pakietu gi), 70 hasattr, 177 HBox (klasa z modułu Gtk), 73 hstack (funkcja z modułu numpy), 239 HTML (klasa z modułu IPython.display), 148 if, 22 imag (atrybut typu complex), 16 Image (klasa z modułu Gtk), 80 import, 42 imshow (funkcja z modułu pyplot), 141

in (członkostwo w typie sekwencyjnym), 17 in (członkowstwo w słowniku), 29 indeksowanie, 16 index (metoda typu sekwencyjnego), 17 input, 45 insert (metoda typu list), 20 INSERT INTO (polecenie SQL), 102 inspect (moduł), 170, 205 instancja, 58 int (typ wbudowany), 15 integrate (metoda klasy ode), 156 integrate (moduł z pakietu scipy), 150

interaktywna powłoka, 11 ipython, 12 IPython.display (moduł), 148 isalnum (metoda typu str), 19 isalpha (metoda typu str), 19 iscoroutine (funkcja z modułu inspect), 205 isdigit (metoda typu str), 19 isinstance, 61 islice (funkcja z modułu itertools), 188 isnan (funkcja z pakietu numpy), 162 iter, 184 iter\_lines (metoda obiektu Response), 55 iterator, 182 iterator asynchroniczny, 215 itertools (moduł), 187

join (metoda klasy Process), 243 join (metoda klasy Thread), 84 join (metoda typu str), 19 jupyter notebook, 12

keep\_blank\_values (argument konstruktora obiektu FieldStorage), 113 'key-press-event' (sygnał Gtk.Window), 78 'key-release-event' (sygnał Gtk.Window), 78 keys (metoda typu dict), 28 kind (atrybut klasy Parameter), 170 klasa, 58 kodowanie znaków, 18 komentarze, 18 konkatenacja sekwencji, 17 konstruktor, 60 koprocedura, 205 krotka, 16 kwantyfikatory, 23

Label (klasa z modułu Gtk), 72 lambda, 35 laplasjan, 157 'leave\_notify\_event' (sygnał Gtk.Window), 78

legend (funkcja z modułu pyplot), 133 len(s), 17 liczby zespolone, 15 LifoQueue (klasa z modułu Queue), 90 LIKE (operator w SQL), 102 linspace (funkcja z pakietu numpy), 130 list (typ wbudowany), 16 lista, 16 lista składana, 25 listdir (funkcja z modułu os), 53 listen (metoda klasy socket), 92 load (funkcja z modułu cPickle), 52 loads (funkcja z modułu cPickle), 52 Lock (funkcja z modułu threading), 85 log (funkcja z modułu math), 44 log10 (funkcja z modułu math), 44 logical\_and (funkcja pakietu numpy), 131 logical\_not (funkcja pakietu numpy), 131 logical\_or (funkcja pakietu numpy), 131 lstrip (metoda typu str), 19 łańcuch znaków, 16 łańcuch bajtów, 16 main (funkcja z modułu Gtk), 70 main\_quit(funkcja z modułu Gtk), 75 map, 35 map (metoda obiektu Pool), 242 mappingproxy, 176 math (moduł), 44 matplotlib (pakiet modułów), 132 max, 17 max (funkcja z modułu numpy), 160 menedżer kontekstu, 179 menedżer kontekstu asynchroniczny, 216 meshgrid (funkcja z pakietu numpy), 138 metaklasa, 175 metoda klasy, 231 metoda statyczna, 231 mikrowątki, 201 min, 17

min (funkcja z modułu numpy), 160 mkdir (funkcja z modułu os), 53 mode (atrybut zmiennej plikowej), 48 moduł, 42 modyfikowalny w miejscu, 21 move (metoda klasy Gtk.Window), 71 multiprocessing (moduł), 242 mysql.connector (moduł), 107 mysqlclient (moduł), 107 MySQLdb (moduł), 107 name (atrybut klasy Parameter), 170 name (atrybut zmiennej plikowej), 48 name (funkcja z modułu os), 53 NaN (stała w pakiecie numpy), 134 nanmax (funkcja z pakietu numpy), 142 nanmin (funkcja z pakietu numpy), 142 ndarray (typ z pakietu numpy), 129 new\_from\_file (metoda obiektu Pixbuf), 80 new\_subpixbuf (metoda obiektu Pixbuf), 80 next (funkcja wbudowana), 184 np (skrót od numpy), 129 numpy (pakiet modułów), 129 numpy.random (moduł), 199 odeint (funkcja z modułu scipy.integrate), 150 ones (funkcja z pakietu numpy), 130, 138 open, 47 operator członkostwa, 17, 29 operatory logiczne, 23 operatory porównania, 23 or, 23 ord (funkcja wbudowana), 19 ORDER BY ... (polecenie SQL), 102 os (moduł), 53 pętla zdarzeń, 206, 207 pack\_end (metoda klas Gtk.VBox  $i$  Gtk. HBox),  $73$ pack\_start (metoda klas Gtk.VBox i Gtk.HBox), 73 pakiety modułów, 43 Parameter (klasa z modułu inspect), 170

parameters (atrybut obiektu Signature), 170 pass, 24 permutations (funkcja z modułu itertools), 187 pi (stała z modułu math), 44 Pipe (funkcja z modułu multiprocessing), 246 Pixbuf (obiekt z modułu GdkPixbuf), 80 plot (funkcja z modułu pyplot), 132 plot\_surface (metoda typu Axes3D), 142 plt (skrót od matplotlib.pyplot), 132 pochodna numeryczna druga, 157 pochodna numeryczna pierwsza, 157 polar (funkcja z modułu pyplot), 134 Pool (funkcja z modułu multiprocessing), 242 pop (metoda typu list), 20 pop (metoda typu dict), 28 Popen, 54 powłoka, 11 powtarzanie sekwencji, 16 print, 12 PriorityQueue (klasa z modułu Queue), 90 problem płytkiej kopii, 21 Process (klasa z modułu multiprocessing), 243 product (funkcja z modułu itertools), 187 property, 225 przeciążanie, 62 przysłanianie, 61 put (metoda klasy multiprocessing.Queue), 244 put (metoda klasy queue.Queue), 89 pycharm, 12 PyMySQL (moduł), 107 pyplot (moduł z pakietu matplotlib), 132 pyswarm (moduł), 201

query string, 112

Queue (klasa z modułu multiprocessing), 244 Queue (klasa z modułu queue), 89 queue (moduł), 89 quiver (funkcja z modułu pyplot), 146 raise, 67 rand (funkcja z modułu numpy.random), 199 randint (funkcja z modułu random), 44, 108 randn (funkcja z modułu numpy.random), 199 random (funkcja z modułu random), 44 random (moduł), 44, 108 range, 183 range (typ wbudowany), 23 read (metoda klasy StreamReader), 217 read (metoda typu file), 48 readline (metoda typu file), 48 readlines (metoda typu file), 48 real (atrybut typu complex), 16 recv (metoda klasy socket), 92 recv (metoda obiektu multiprocessing.Connection), 247 recvfrom (metoda klasy socket), 92 reduce (funkcja z modułu functools), 37 remove (funkcja z modułu os), 53 remove (metoda typu list), 20 rename (funkcja z modułu os), 53 repeat (funkcja z modułu itertools), 187 replace (metoda typu str), 19 requests (moduł), 55 resize (metoda klasy Gtk.Window), 71 Response (obiekt z modułu requests), 55 reszta z dzielenia, 15 return, 29 rmdir (funkcja z modułu os), 53 rollback (metoda typu sqlite3.Connection), 103 rsplit (metoda typu str), 19

rstrip (metoda typu str), 19

run (funkcja z modułu asyncio), 206 run\_in\_exetutor (metoda pętli zdarzeń), 213 słownik statyczny, 176 słownik uporządkowany, 170 scale\_simple (metoda obiektu Pixbuf), 80 scipy (pakiet modułów), 150 select (funkcja z modułu select), 201 select (moduł), 201 SELECT ... FROM (polecenie SQL), 102 self, 59 Semaphore (funkcja z modułu threading), 88 send (metoda generatora), 193 send (metoda obiektu multiprocessing.Connection), 247 sendall (metoda klasy socket), 92 sendto (metoda klasy socket), 92 serve\_forever (metoda koprocedury klasy Server), 218 Server (klasa z modułu asyncio), 217 set\_buffer (metoda obiektu Gtk.TextView), 79 set\_editable (metoda klasy Gtk.TextBuffer), 79 set\_from\_file (metoda klasy Gtk.Image), 80 set\_from\_pixbuf (metoda klasy Gtk.Image), 80 set\_initial\_value (metoda klasy ode), 155 set\_text (metoda klasy Gtk.Entry), 79 set\_text (metoda klasy Gtk.TextBuffer), 79 set\_title (metoda klasy Gtk.Window), 71 set\_xdata (funkcja uaktualniająca dane na wykresie), 148 set\_xlim (funkcja ustalająca zakres osi *x* wykresu), 153 set\_ydata (funkcja uaktualniająca dane na wykresie), 148

set\_ylim (funkcja ustalająca zakres osi *y* wykresu), 153 setenv (funkcja z modułu os), 53 setsockopt (metoda klasy socket), 92 setter (atrybut deskryptora), 227 shape (atrybut typu numpy.array), 236 shebang, 46 show (funkcja z modułu pyplot), 133 show (metoda klas z modułu Gtk), 70 show\_all (metoda klasy Gtk.Window), 74 signature (funkcja z modułu inspect), 170 Signature (klasa z modułu inspect), 170 sin (funkcja z modułu math), 44 skrypt, 12 skrypt cgi, 110 sleep (funkcja z modułu asyncio), 205 sleep (funkcja z modułu time), 82 słownik, 27 słabe typowanie, 15 SOCK\_DGRAM (stała z modułu socket), 91 SOCK\_STREAM (stała z modułu socket), 91 socket (klasa z modułu socket), 91 socket (moduł), 91 sort (metoda typu list), 37 sorted, 36 split (metoda typu str), 19 Spyder, 13 SQL injection, 105 sqlite3 (moduł), 102 starmap (funkcja z modułu itertools), 189 start (funkcja z modułu tracemalloc), 233 start (metoda klasy Process), 243 start (metoda klasy Thread), 83 start\_server (funkcja z modułu asyncio), 217 startswith (metoda typu str), 19 stop (funkcja z modułu

tracemalloc), 233 StopAsyncIteration, 215 StopIteration, 182 str (typ wbudowany), 16 StreamReader (klasa z modułu asyncio), 217 StreamWriter (klasa z modułu asyncio), 217 strip (metoda typu str), 19 subplots (funkcja z modułu pyplot), 148 subprocess (moduł), 54 sum, 20 super, 66 sys (moduł), 45 tablica asocjacyjna, 27 takewhile (funkcja z modułu itertools), 189 tan (funkcja z modułu math), 44 Task (klasa z modułu asyncio), 207 tee (funkcja z modułu itertools), 189 text (atrybut obiektu Response), 55 TextBuffer (klasa z modułu Gtk), 79 TextView (klasa z modułu Gtk), 72 Thread (moduł), 83 thread-safe, 84 threading (klasa z modułu threading), 83 throw (metoda generatora), 197 time (funkcja z modułu time), 50 time (moduł), 50 time (typ z modułu datetime), 51 to\_html5\_video (metoda klasy FuncAnimation), 148 trójargumentowy operator logiczny, 23 tracemalloc (moduł), 233 try, 46 tryb binarny, 48

tryb tekstowy, 48 tuple (typ wbudowany), 16 typ mapujący, 27 type, 14, 175 uname (funkcja z modułu os), 53 update (metoda typu dict), 28 UPDATE ... SET (polecenie SQL), 102 USE (polecenie MySQL), 106 Value (klasa z modułu multiprocessing), 248 values (metoda typu dict), 29 VBox (klasa z modułu Gtk), 73 vstack (funkcja z modułu numpy), 239 wątek demona, 84 wątek roboczy, 89 WHERE (słowo kluczowe SQL), 102 while, 24 widok, 28 Window (klasa z modułu Gtk), 70 with, 49 wraps (dekorator z modułu functools), 166 write (metoda klasy StreamWriter), 217 write (metoda typu file), 48 writelines (metoda typu file), 48 wycinki tablic, 139 wyrażenie generatora, 186 wyrażenie przypisania, 26 yield, 185 yield from, 186 zakleszczenie, 86 zeros (funkcja z pakietu numpy), 130, 138 zip, 20 znak ucieczki, 18

## PROGRAM PARTNERSKI - GRUPY HELION -

1. ZAREJESTRUJ SIĘ<br>2. PREZENTUJ KSIĄŻKI

Zmień swoją stronę WWW w działający bankomat!

Dowiedz się więcej i dołącz już dzisiaj! http://program-partnerski.helion.pl

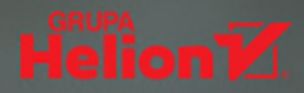

#### Python – prosto, szybko, skutecznie

- **Konstrukcje języka Python**
- **Sposoby ich użycia**
- **Zadania z rozwiązaniami**

Python to nowoczesny, poteżny i uniwersalny jezyk programowania, który zdobył duża popularność zárówno wśród zawodowców z branży IT, jak i w szkołach i na uczelniách – jako doskonałe narzedzie do nauki programowania na różnych poziomach. Duże możliwości, prostota i zwartość składni, czytelność kodu, wszechstronność zastosowań i wsparcie wielu paradygmátów sprawiają, że co najmniej podstawowa znajomość Pythona stanowi jedno z najczęstszych wymagań wobec poszukujących pracy programistów i inżynierów, nawet jeśli na co dzień mają oni używać zupełnie innych technologii.

Ta ksiażka pomoże nauczycielom, uczniom, stadentom i wszystkim zainteresowanym poznaniem Pythona opanować podstawy tego języka i rozpocząć stosowanie go w praktyce. Krok po kroku uczy czytać i pisać kod, przedstawiając zarówno konstrukcie i funkcie języka, jak i możliwości ich praktycznego użycia do rozwiązywania typowych problemów programistycznych. Programowanie interfejsów graficznych, programowanie wielowatkowe, programowanie sieciowe, tworzenie stron WWW, obliczenia numeryczne – w tym wszystkim świetnie sprawdzi się Python. I wszystko to można znaleźć w tej książce!

- Pisanie i uruchamianie programów w Pythonie
- Podstawowe typy danych i ich zastosowanie
- Instrukcje warunkowe, petle i funkcje
- · Obsługa wyjątków i używanie plików
- Programowanie obiektowe w Pythonie
- Graficzny interfejs użytkownika
- Vielowatkowość, sieci, bazy danych i strony WWW
- **E Funkcje wyższych rzędów**
- lacktriangleright and the end of the reading the control of the proceedury
- Programowanie asynchroniczne i współbieżne

#### Programowanie w Pythonie w praktyce

Dr hab. inż. Gniewomir Sarbicki specjalizuje się w informatyce kwantowej. Zawodowo używa Pythona w obliczeniach numerycznych dotyczących splątania kwantowego i jest opiekunem prac inżynierskich powstających z wykorzystaniem tego języka. Od 2012 roku prowadzi kursy w zakresie Pythona na Wydziale Fizyki, Astronomii i Informatyki Stosowanej Uniwersytetu Mikołaja Kopernika w Toruniu.

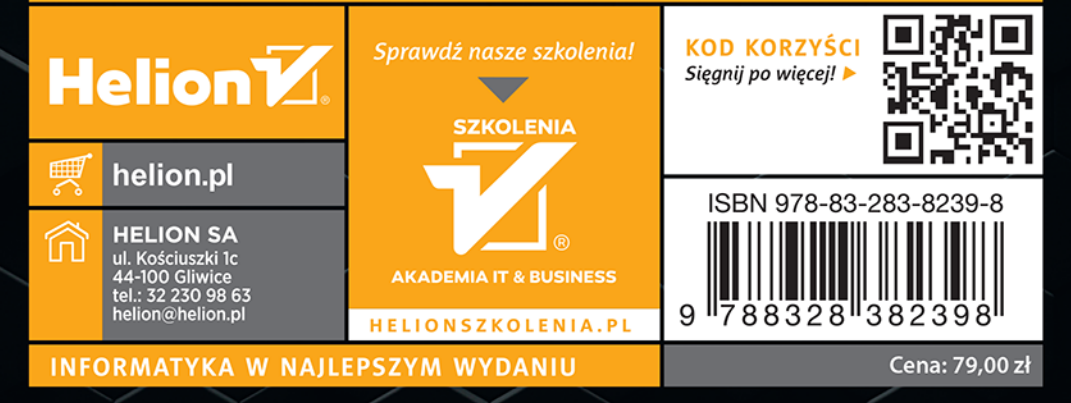